## **Installazione connessione Alice MOBILE**

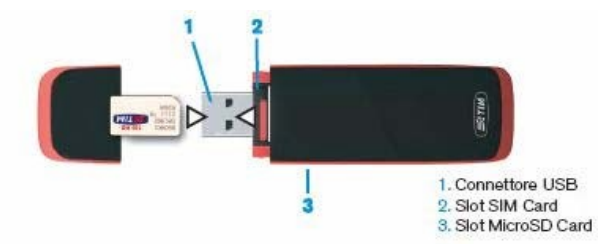

- 1. Introdurre la SIM nell'alloggiamento interno come da figura sopra riportata.
- 2. Con sistema operativo Linux, installare il software dal CD allegato, prima di collegare il modem, confermando ogni passaggio fino a completamento.
- 3. Collegare il modem al computer tramite il connettore USB, oppure utilizzare il cavo dati in dotazione nella confezione per posizionare la Chiavetta Internet più lontana dal vostro PC. Per una maggiore efficienza, quando usate il cavo dati, si consiglia di collegare al PC entrambe le uscite USB. Nel caso in cui non sia possibile usarle entrambe contemporaneamente accertarsi di collegare quella indicata come "Data & Power".

**NB:** *In casi particolari di scarsità di segnale, l'alimentazione da singola porta USB può non essere sufficiente e il modem potrebbe disconnettersi durante la navigazione. In questo caso scollegare il modem e ricollegarlo al PC tramite il cavo dati usando entrambe le uscite USB.*

- 4. Una volta collegato il modem al PC attendere la rilevazione e la relativa installazione automatica del nuovo hardware su PC con sistemi operativi Windows. All'inserimento della chiavetta viene temporaneamente mappata una nuova unita' disco dalla quale dovrebbe attuivarsi tramite autorun il software di installazione di "Alice Mobile". Nel caso in cui l'installazione automatica non andasse a buon fine si può procedere all'installazione manuale lanciando il programma autorun.exe direttamente dalla chiavetta oppure tramite CD, come per Linux e/o Mac OS.
- 5. Riavviare il PC e richiesto
- 6. Dopo aver avviato il setup apparirà il seguente pop up

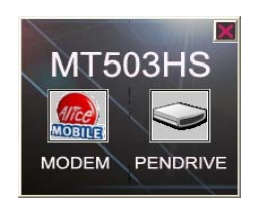

- 7. Selezionare "MODEM" e completare l'installazione seguendo le istruzioni a video
- 8. Al termine, apparirà l'icona del software di connessione sul desktop del vostro PC e un messaggio che indica il completamento della procedura di installazione. Nel menù "Start/Programmi" apparirà la cartella "Alice MOBILE" contenente le applicazioni "Alice MOBILE" e "Disinstalla"

Nelle impostazioni di rete la chiavetta viene vista dal sistema come una nuova interfaccia LAN

9. All'avvio del software viene richiesto l'inserimento del codice PIN. Per effettuare la connessione internet selezionare il pulsante "Alice MOBILE" ; una volta effettuata la connessione, viene aperta automaticamente il browser di default che punta alla pagina http://alicemobile.mobi

## *Note:*

- *Nelle impostazioni del browser Internet selezionare la rilevazione automatica del proxy*
- *E' sconsigliato avere due connessioni di rete LAN attive contemporaneamente (non e' possibile differenziare le impostazioni del proxy*